## Le stylage des titres

Un **style** est une mise en forme du texte destinée à être appliquée à des portions de texte du même type. Si, par exemple, vous voulez que tous les titres de vos grandes parties aient la même mise en forme (Calibri, taille : 14, en gras et en vert), vous pouvez utiliser un style.

La **modification du style** change la mise en forme pour tous les paragraphes ou portions de textes utilisant ce style.

Le jeu de styles par défaut apparait sur l'onglet *Accueil > Styles.*

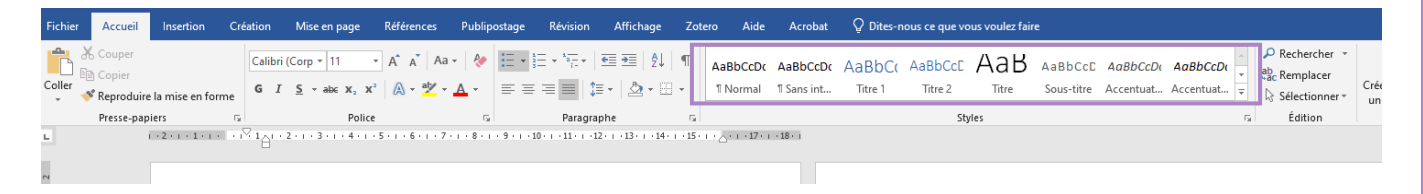

Cette liste fournit des styles prédéfinis pour les titres, mais aussi pour le texte à accentuer, les citations, les références etc.

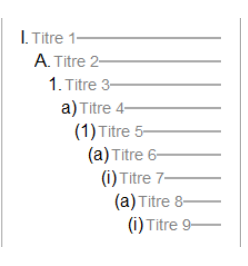

Pour les appliquer, il faut sélectionner la portion de texte à mettre en forme puis, dans le volet des styles, cliquer sur celui qui correspond à votre besoin.

« Titre 1 », « Titre 2 », « Titre 3 » correspondent aux niveaux hiérarchiques choisis pour vos titres.

## Modifier ou ajouter des styles

Pour **modifier** les propositions de mise en forme du jeu de styles, il vous suffit de faire un clic-droit sur l'élément à modifier (titre 2 par exemple) > Modifier.

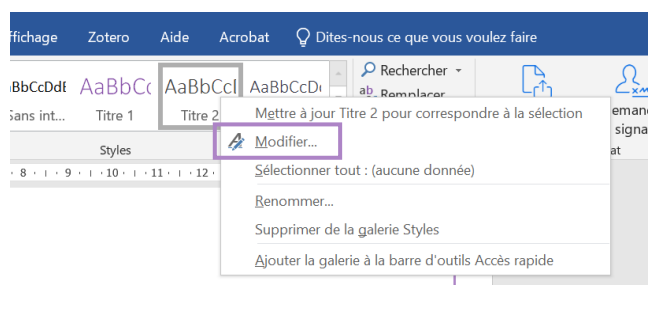

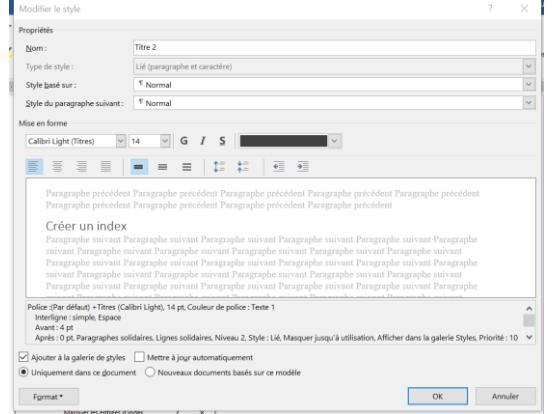

D'autres jeux de styles sont disponibles dans l'onglet *Création* ou *Conception > Mise en forme du document.* Cliquez sur celui que vous voulez et il s'ajoutera automatiquement au menu *Accueil.* Le bouton *Couleurs,* juste à côté, vous permet de changer **le thème couleur** du jeu de style.

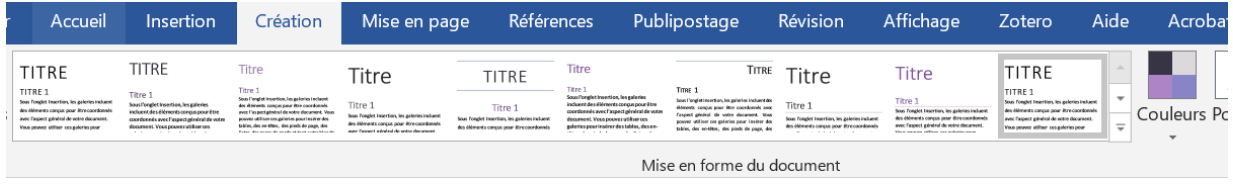

Il peut arriver que dans votre barre des styles apparaissent « titre 1 », « titre 2 », mais que « titre 3 » ne soit pas disponible.

Dans l'onglet *Accueil* > *Styles*, cliquez sur la petite flèche **e** en bas à droite. Une fenêtre « Styles » s'ouvre. Cliquez sur *Options.* Une fenêtre « Options du volet Style » s'ouvre.

Cochez *Afficher le titre suivant lorsque le niveau précédent est utilisé* et cochez *Nouveaux documents basés sur ce modèle.* A chaque fois que vous utiliserez un niveau de titres, le niveau suivant vous sera proposé automatiquement.

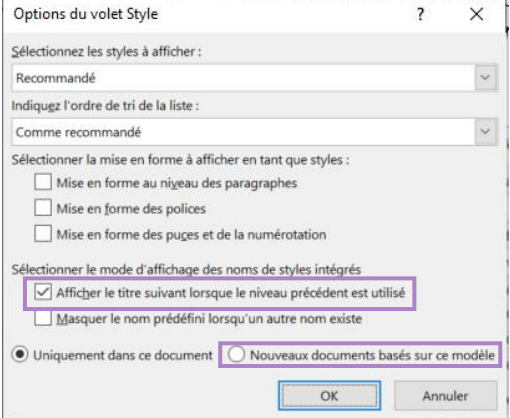

Si la bibliothèque de jeux de styles proposés par Word ne vous convient pas, vous avez la possibilité de **créer votre propre jeu de styles**.

Pour cela, toujours dans l'onglet Accueil > Styles, cliquez sur la petite flèche en bas à droite. Cette fenêtre apparait : cliquez sur la 1ère icône tout en bas.

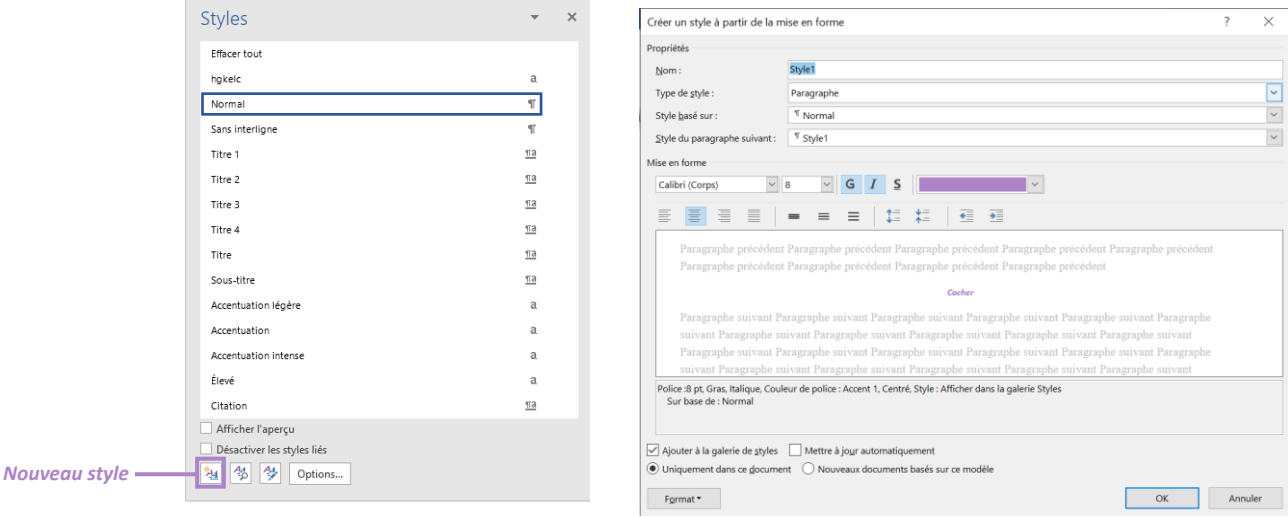

En plus de la mise en forme, le stylage des titres facilitera **la numérotation des titres** et la création de **la table des matières**.

Cela représente aussi une grande aide pour **construire la structure arborescente** de votre document avec ses titres et sous-titres. Utilisez les styles durant votre rédaction pour organiser vos idées.